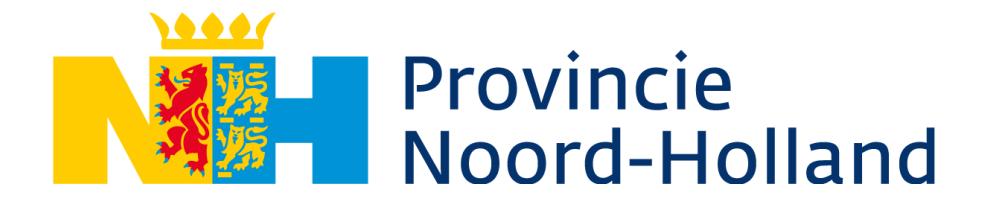

# Informatie Subsidieportaal provincie Noord-Holland

# INLOGGEN OP SUBSIDIEPORTAAL

# Inloggen op het Subsidieportaal

U hoeft geen account aan te maken bij het Subsidieportaal om te kunnen inloggen. U logt in met DigiD of eHerkenning:

- Vraagt u subsidie als particulier? Dan gebruikt u DigiD (meer informatie: [www.DigiD.nl\)](http://www.digid.nl/).
- In alle andere gevallen gebruikt u eHerkenning (meer informatie: [www.eHerkenning.nl\)](http://www.eherkenning.nl/). Het eHerkenningsmiddel moet voor de volgende dienst en het volgende betrouwbaarheidsniveau gemachtigd zijn:

Dienst: Subsidieportaal Niveau: EH2+

Voor meer informatie over (het aanvragen van) DigiD en eHerkenning zie de [Handreiking gebruik](https://www.noord-holland.nl/Loket/Handreiking_DigiD_en_eHerkenning)  [DigiD en eHerkenning](https://www.noord-holland.nl/Loket/Handreiking_DigiD_en_eHerkenning) op onze website.

# Inloggen op het Subsidieportaal als intermediair

Bent u intermediair en wilt u namens een andere organisatie (namelijk de organisatie waarvoor de subsidie bedoeld is) digitaal een aanvraag voor subsidie indienen? Dan is gebruik van ketenmachtiging verplicht. Als intermediair moet u beschikken over een eHerkenningsmiddel met een minimaal betrouwbaarheidsniveau van EH2+, voor de dienst 'Subsidieportaal' (of 'alle diensten'). Hoe u ketenmachtiging kunt aanvragen, vindt u op: [https://www.eherkenning.nl/nl/machtigen/ketenmachtiging.](https://www.eherkenning.nl/nl/machtigen/ketenmachtiging)

Als u als intermediair namens een particulier subsidie wilt aanvragen, zie dan onze webpagina [Handreiking gebruik DigiD en eHerkenning](https://www.noord-holland.nl/Loket/Handreiking_DigiD_en_eHerkenning), onder 'DigiD'.

## Inloggen op het Subsidieportaal als subsidieaanvrager/-ontvanger nadat de subsidieaanvraag is ingediend door een intermediair

Wanneer de subsidieaanvraag is ingediend door een intermediair, kunt u als subsidieaanvrager /-ontvanger zelf ook inloggen op het Subsidieportaal. Wij adviseren u ook om dit te doen, zodat u kennis kunt nemen van de documenten die in het Subsidieportaal zijn opgeslagen met betrekking tot het dossier van uw subsidieproject. Als uw aanvraag door de intermediair is ingediend via ketenmachtiging, dan heeft uw organisatie (zelf ook) een eHerkenningsmiddel nodig om te kunnen inloggen op het Subsidieportaal. Uw eHerkenningsmiddel moet gemachtigd zijn voor de dienst 'Subsidieportaal' (of 'alle diensten'), en voor een betrouwbaarheidsniveau van minimaal EH2+.

## GEBRUIK SUBSIDIEPORTAAL

## Wanneer gebruik Subsidieportaal (en wanneer niet)

- *Subsidieregelingen met een openstellingsdatum vanaf 29 juli 2024, en aanvragen buiten uitvoeringsregeling vanaf 29 juli 2024: via Subsidieportaal* Voor subsidieregelingen die vanaf 29 juli 2024 zijn opengesteld, verloopt de indiening

van subsidieaanvragen via het Subsidieportaal. Als de regeling waarvoor u subsidie aanvraagt op 29 juli 2024 of later is opengegaan, en u uw subsidieaanvraag indient via de informatiepagina van de desbetreffende regeling (zie [Subsidieregelingen\)](https://www.noord-holland.nl/Loket/Subsidies/Subsidieregelingen), dan logt u automatisch in op het Subsidieportaal. Aanvragen buiten uitvoeringsregeling die vanaf 29 juli 2024 bij ons worden ingediend via het hiertoe bestemde indieningsformulier op de webpagina [Algemene subsidieformulieren](https://www.noord-holland.nl/Loket/Subsidies/Algemene_subsidieformulieren) lopen ook automatisch via het Subsidieportaal.

Als de subsidie na indiening via het Subsidieportaal wordt verleend, dan verloopt het proces tot en met de vaststelling van de subsidie ook via het Subsidieportaal. Eventuele wijzigingen in het project moeten dus ook in het portaal bij ons worden gemeld. Zodra de uiterste indieningsdata van de verplichte voortgangsrapportage(s) en de aanvraag tot subsidievaststelling naderen, krijgt u via e-mail een notificatiebericht waarin staat dat de voortgangsrapportage of het vaststellingsverzoek via het Subsidieportaal moet worden ingediend.

- *Subsidieregelingen met een openstellingsdatum vóór 29 juli 2024, en aanvragen buiten uitvoeringsregeling die tot 29 juli 2024 zijn ingediend: NIET via Subsidieportaal*

Voor subsidieregelingen met een openstellingsdatum voor 29 juli 2024 verlopen de subsidieaanvraag en het proces tot en met de vaststelling van de subsidie NIET via het Subsidieportaal. Hetzelfde geldt voor aanvragen buiten uitvoeringsregeling die tot 29 juli 2024 zijn ingediend. Het melden van eventuele wijzigingen en het indienen van de voortgangsrapportage(s) en eindverantwoording verloopt voor deze subsidieverleningen via de formulieren zoals vermeld op onze webpagina [Algemene subsidieformulieren.](https://www.noord-holland.nl/Loket/Subsidies/Algemene_subsidieformulieren)

NB Voor subsidieregelingen met een openstellingsdatum voor 29 juli 2024 geldt de dienst 'Digitaal Loket', wanneer via eHerkenning/ketenmachtiging wordt ingediend.

#### *Na verlening: zie de verleningsbeschikking en het kenmerk van de subsidieverlening* In de beschikking tot subsidieverlening leest u hoe u voor uw project eventuele wijzigingen kunt melden, en de voortgangsrapportage(s) en eindverantwoording kunt indienen. Daarnaast kunt u aan het kenmerk van uw verlening zien of u het Subsidieportaal wel of niet moet gebruiken:

- Wanneer het kenmerk van de verlening bestaat uit het jaartal van de verlening (vier cijfers dus), gevolgd door een liggend streepje en nog eens vier cijfers (bijvoorbeeld 2024- 1234), dan moeten eventuele meldingen, de voortgangsrapportage(s) en de eindverantwoording worden ingediend via het Subsidieportaal. U heeft de verleningsbeschikking dan digitaal ontvangen (via het Subsidieportaal).
- Wanneer het kenmerk van de verlening bestaat uit zes of zeven cijfers gevolgd door een schuine streep en zeven cijfers (bijvoorbeeld 123456(7)/1234567), dan gebruikt u de formulieren op onze webpagina [Algemene subsidieformulieren](https://www.noord-holland.nl/Loket/Subsidies/Algemene_subsidieformulieren) om eventuele meldingen, de voortgangsrapportage(s) en de eindverantwoording in te dienen. U heeft de verleningsbeschikking dan per post ontvangen.

# Voordelen Subsidieportaal voor u als aanvrager/ontvanger van subsidie Gebruik van het Subsidieportaal heeft de volgende voordelen:

- In het Subsidieportaal vindt u alle door u ingediende documenten in verband met uw aanvraag, én de beschikking(en) van de provincie.
- U ontvangt een notificatiebericht via e-mail als het besluit op uw aanvraag is genomen, en als er een taak voor u klaarstaat, bijvoorbeeld als wij u vragen om toezending van aanvullende informatie en wanneer de voortgangsrapportage(s) en eindverantwoording moeten worden ingediend.
- Eventuele vertraging en wijzigingen in uw project kunt u eenvoudig via het portaal bij ons melden.

## Indienen van subsidieaanvraag per post of aan de balie van het provinciekantoor

Als u geen gebruik wilt maken van het Subsidieportaal, dan kunt u ook nog kiezen voor indiening per post of bij de balie van het provinciekantoor (Houtplein 33 te Haarlem). Gebruik dan het formulier voor indiening per post of aan de balie.

- Voor aanvragen tot subsidieverlening op grond van een uitvoeringsregeling vindt u dit formulier op de informatiepagina van de desbetreffende regeling, zie [Subsidieregelingen.](https://www.noord-holland.nl/Loket/Subsidies/Subsidieregelingen)
- Voor voortgangsrapportages, wijzigingsmeldingen, aanvragen om een (hoger) voorschot of aanvragen tot subsidievaststelling vindt u dit formulier op de webpagina [Algemene](https://www.noord-holland.nl/Loket/Subsidies/Algemene_subsidieformulieren)  [subsidieformulieren](https://www.noord-holland.nl/Loket/Subsidies/Algemene_subsidieformulieren), onder 'Voortgang project, melden wijzigingen, en aanvraag (aanvullend) voorschot', en 'Verantwoording subsidie', kopje 'Per post of aan balie indienen'.
- Ook voor aanvragen buiten uitvoeringsregeling staat het postformulier op de webpagina [Algemene subsidieformulieren](https://www.noord-holland.nl/Loket/Subsidies/Algemene_subsidieformulieren), onder 'Subsidie buiten uitvoeringsregeling', kopje 'Per post of aan balie indienen'.

Als de aanvraag per post of bij de balie van het provinciekantoor is ingediend, dan ontvangt u ons besluit in een brief, die per post wordt verstuurd.

# INDIENEN VIA SUBSIDIEPORTAAL

# Indienen aanvraag tot subsidieverlening via Subsidieportaal

Lees eerst de informatiepagina van de regeling op grond waarvan u subsidie wilt aanvragen (zie [Subsidieregelingen\)](https://www.noord-holland.nl/Loket/Subsidies/Subsidieregelingen). Zorg ervoor dat u alle benodigde bijlagen gereed heeft staan voordat u inlogt op het Subsidieportaal. De aanvraag tot subsidieverlening dient u als volgt in:

- Op de informatiepagina van de regeling klikt u rechtsboven (onder 'Formulieren') op de link 'Digitaal indienen'.
- U logt in via DigiD of eHerkenning.
- U beantwoordt alle vragen in het webformulier, en uploadt de vereiste bijlagen. Houdt u er rekening mee dat alle velden met een sterretje (\*) verplichte vragen/bijlagen zijn. Die moeten worden beantwoord/gevuld om verder te kunnen naar volgende pagina van het webformulier, en om de aanvraag uiteindelijk te kunnen indienen.
- Op de laatste pagina van het webformulier ziet u een overzicht van alle ingevulde gegevens en na controle hiervan klikt u op de knop 'versturen'.

U krijgt een notificatiemail als de aanvraag is ingediend.

Tip:

- Sla het webformulier tussentijds op, met de knop 'Concept opslaan' (linksonder). De sessie verloopt na 15 minuten. Gegevens die niet zijn opgeslagen, gaan verloren als de sessie verloopt.

#### *Subsidie buiten uitvoeringsregeling*

Indien u digitaal een subsidie buiten uitvoeringsregeling wilt aanvragen, maak dan gebruik van het indieningsformulier op de pagina [Algemene subsidieformulieren](https://www.noord-holland.nl/Loket/Subsidies/Algemene_subsidieformulieren), onder 'Subsidie buiten uitvoeringsregeling', 'Digitaal indienen'.

#### Let op:

Een subsidie buiten uitvoeringsregeling is alleen mogelijk als uw project al is opgenomen in de provinciale begroting ('Lijst subsidies buiten uitvoeringsregeling').

#### *Boekjaarsubsidie*

Een boekjaarsubsidie kan worden aangevraagd via het indieningsformulier onder 'Boekjaarsubsidie' op de pagina [Algemene subsidieformulieren.](https://www.noord-holland.nl/Loket/Subsidies/Algemene_subsidieformulieren)

# Indienen melding van wijziging via Subsidieportaal

Via de knop/link 'Wijziging(en) doorgeven' kunt u in het Subsidieportaal wijzigingen melden met betrekking tot het project (zoals wijzigingen qua inhoud, begroting of planning) en ten aanzien van de aanvrager (zoals wijziging van een IBAN of adres).

## Indienen voortgangsrapportage via Subsidieportaal

Wanneer de uiterlijke datum voor het indienen van de voortgangsrapportage nadert, ontvangt u een e-mailbericht ter herinnering dat deze moet worden ingediend. U kunt dan in het Subsidieportaal via de knop 'Voortgangsrapportage indienen' de rapportage indienen.

# Indienen eindverantwoording via Subsidieportaal

Wanneer de uiterlijke datum voor het indienen van de eindverantwoording nadert, ontvangt u een e-mailbericht ter herinnering dat deze moet worden ingediend. U kunt dan in het Subsidieportaal via de k[n](#page-3-0)op 'Inhoudelijke en financiële eindrapportage indienen'' de eindverantwoording indienen.

<span id="page-3-0"></span><sup>&</sup>lt;sup>1</sup> Met of zonder controleverklaring, afhankelijk van het verleende bedrag.